### Wake On Lan Command Line Free For PC

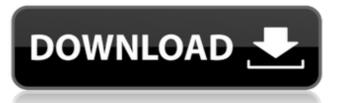

### Wake On Lan Command Line Crack [2022-Latest]

The Wake On Lan Command Line Activation Code application is easy-to-use, reliable and very useful. So when you can wake several computers on your subnet using your local network, you can do anything from remote control maintenance for them to support any games, to a standard tool for LAN parties. You can find this application at: The generated WOL configuration file also contains the following information: MAC address, IP address, Subnet mask (often the IP address), and the port number (TCP port 47). The generated file can be updated for new computers by connecting to the computer with WakeOn Lan Command Line and run the command: scand-r [MAC address] Do you need to be on the same network over the network over the network over the network over the network line for some the same network over the network over the network led to Windows: About Contact FAQ Add to Windows in a major change to Windows 10. It was announced by Microsoft at a dedicated event held in New York City on October 10, 2019.[1] The release is available for both professional and consumer PCs. Add to Windows is based on Windows 10 version 1903, and is primarily an update for desktop usage, and not for mobile or server usage. A major reason for this was to stop Microsoft acquiring user data from Windows 7, 8 and 10 users. Release history Download Features Add to Windows and earlier Windows 8 and earlier Windows 10 and later, has been updated to show all opened apps. The taskbar now has a hot corner, and notifications in the bottom right corner. Windows 10's Settings have been modified to be simpler and intuitive. For example, there is a "Last opened apps" page in Windows 10's Settings,

### Wake On Lan Command Line Crack For Windows

Wake On Lan Command Line is a tool aimed at helping you wake computers and servers in your LAN remotely. • To wake up computers remotely. • To wake up servers remotely. • To wake up serv

# Wake On Lan Command Line Activation Code With Keygen

wolcmd is a free and handy command line application written in C# and is designed to allow you to control the Wake on Lan feature on Microsoft Windows machines. This feature is located in the Computer Management \ System Settings \ Power section of the Control Panel. How to use wake on lan on command line This is the best way to use this application: Open a command prompt Run 'wolcmd [mac address] [ip address] [ip address] [subnet mask] [port number]' Paste the output in the command prompt What you see now The output you are to expect is similar to this: If everything worked, you should get an output like this: If it doesn't, it means that the port was not open, you didn't get the right MAC address, or you tried to wake it up on a wrong subnet/port. Download this application, you have to click here: wakeonlan P.S. In case the application doesn't work as it's expected, it may be due to a conflict with another Wake on Lan utility, as described in this post. This invention relates to a new process for the products and gives relatively low amounts of side products. A large amount of isomerization occurs during the process. The process of the invention was discovered by the applicants as an intermediate for preparing the additive of the present invention, a novel pharmaceutical product. The additives are useful in the synthesis of compounds which contain benzene rings, in particular benzodiazepines, and are used as tranquilizers. See U.S. Pat. No. 3,814,631. The additive (1,4-dimethyl-7-chloro-2-oxo-1,2-dihydro-1-methyl-4-oxo-1H-pyrido[1,2-a]pyrimidine-2-carbonitrile) is a racemic mixture of 7-chloro-1,1-diphenyl-2,3-dihydro-1-methyl-4-oxo-1H-pyrido[1,2-a]pyrimidine-2-carbonitrile and 7-chloro-1,1-

#### What's New In Wake On Lan Command Line?

Wake On Lan Command Line does the following things: - it wakes up the computer from sleep mode. - it can automatically or manually start an app on the computer by clicking "Send alarm". \* You can wake up a remote computer by clicking "Wake up remote computer". \* You can restart a remote computer by clicking "Restart remote computer" \* You can edit by clicking "Edit" \* You can restart a remote computer by clicking "Edit" \* You can exit the program in test mode" \* You can exit the program by clicking "Edit" \* You can restart a remote computer". \* You can exit the program in "Test mode" by clicking "Edit" \* You can exit the program by clicking "Exit program". Price:\$0.00 Size:1.4 MB Wake On Lan Remotely - Location:C:\Program Files\Wake On Lan Remotely - Location:C:\Program Files\Wake On Lan Remotely - Location:C:

# System Requirements For Wake On Lan Command Line:

Before installing Dota 2 Beta please make sure you meet the following requirements. You will be unable to install the Beta if you do not meet these requirements. Windows 8.1 (64-bit operating systems only). Please refer to the Known Issues below for additional system requirements. Windows 8.1 (64-bit operating systems only). Please refer to the Known Issues below for additional system requirements. A 4 GB USB flash drive. 3 GB of available space on your computer's hard drive.

### Related links:

https://boucanier.ca/wp-content/uploads/2022/06/hariquy.pdf
https://secureservercdn.net/160.153.138.203/z33.3a3.myftpupload.com/wp-content/uploads/2022/06/IMfig.pdf?time=1654648037
https://opblowleacouncyret.wixsite.com/upamilly/post/speedtest-crack-2022
https://embeff.com/autoscreenshot-portable/
https://hamshack.ca/wp-content/uploads/2022/06/tavferr.pdf
https://theislander.net/wp-content/uploads/kahbenz.pdf
https://ciying.info/gpm-simple-link-shortener-crack-download-for-pc-final-2022/
http://sitandbreaktheice.org/?p=5033
https://firmateated.com/2022/06/08/all-to-image-jpg-jpeg-bmp-tiff-png-converter-crack-license-key-full/
https://pionerossuites.com/wp-content/uploads/2022/06/IPodHD\_Crack\_Activation\_March2022.pdf

https://pionerossuites.com/wp-content/uploads/2022/06/IPodHD\_Crack\_\_Activation\_March2022.pdf
https://lots-a-stuff.com/instrument-and-sounds-crack-free-license-key-free-for-pc-latest-2022/
http://www.camptalk.org/b-folders-crack-3264bit-final-2022/
https://rednails.store/tt-livescan-crack-for-windows-updated-2022/
https://inmueblesencolombia.com/?p=26162

https://9shots.com/wp-content/uploads/2022/06/inDisc\_Recovery.pdf
https://estalink.fun/upload/files/2022/06/4kSTU1DrzOXYqnLD4XxL\_08\_6f6dcb4b90d2a324ce01f94286fc61cb\_file.pdf
http://pzn.by/?p=14317

http://angenehme-welt.de/wp-content/uploads/2022/06/Billing Organizer Pro.pdf
https://social.urgclub.com/upload/files/2022/06/Hyn8LgCPBFagSZ1QsdHE 08 6f6dcb4b90d2a324ce01f94286fc61cb file.pdf
https://cch2.org/portal/checklists/checklist.php?clid=10129